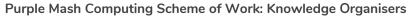

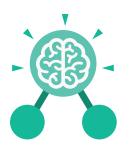

### **Unit: 4.1** Coding

#### **Key Learning**

- To begin to understand selection in computer programming.
- To understand how an IF statement works.
- To understand how to use co-ordinates in computer programming.
- To understand the 'repeat until' command.
- To understand how an IF/ELSE statement
- To understand what a variable is in programming.
- To use a number variable.
- To create a playable game.

#### **Key Resources**

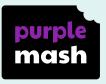

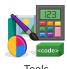

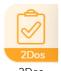

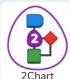

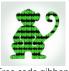

2Dos

#### **Key Vocabulary**

#### Action

Types of commands which are run on an object. They could be used to move an object or change a property.

#### Alert

This is a type of output. It shows a pop-up of text on the screen.

#### Algorithm

A precise step by step set of instructions used to solve a problem or achieve an objective.

#### Bug

A problem in a computer program that stops it working the way it was designed.

#### **Code Design**

Design what your program will look like and what it will do.

#### Co-ordinates

Numbers which determine the position of a point, shape or object in a particular space.

#### Debug/Debugging

Looking for any problems in the code, fixing and testing them.

#### **Design Mode**

Used to create the look of a 2Code computer program when it is run.

#### **Event**

Something that causes a block of code to be run.

#### **Flowchart**

A diagram which represents an algorithm.

#### Get Input

This puts the text that a user types into the computer's temporary memory to be used to control the program flow.

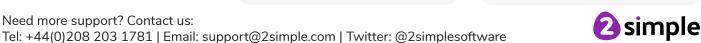

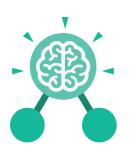

# Unit: 4.1 Coding

#### ı

A conditional command. This tests a statement. If the condition is true, then the commands inside the block will be run.

#### If/Else

A conditional command. This tests a statement. If the condition is true, then the commands inside the 'if block' will be run. If the condition is not met, then the commands inside the 'else block' are run.

#### Input

Information going into the computer. Can include moving or clicking the mouse, using the keyboard, swiping and tilting the device.

#### **Nesting**

When you write a command inside something else eg. a block of commands could be nested inside a timer.

#### Key Vocabulary

#### Output

Information that comes out of the computer e.g. sound.

#### **Object**

An element in a computer program that can be changed using actions or properties. In 2Code, buttons, characters and vehicles are types of objects.

#### **Prompt**

A question or request asked in coding to obtain information from the user in order to select which code to run.

#### Repeat

This command can be used to make a block of commands run a set number of times or forever.

#### Repeat Until

This command can be used to make a block of commands run until something certain happens.

#### Selection

This is a conditional/
decision command.
When selection is
used, a program will
choose a different
outcome depending on a
condition.

#### Sequence

when a computer program runs commands in order.

#### Timer

Use this command to run a block of commands after a timed delay or at regular intervals.

#### Variable

A named area in computer memory. A variable has a name and a value. The program can change this variable value.

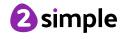

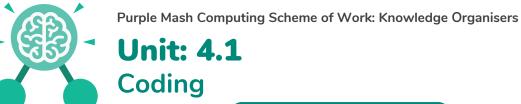

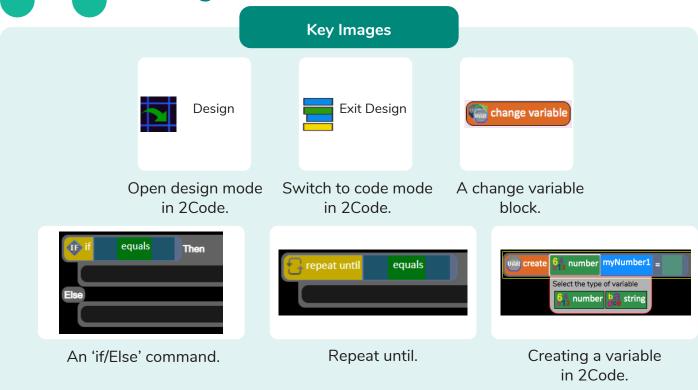

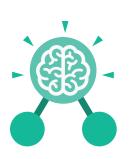

# Unit: 4.1 Coding

#### **Key Questions**

### Explain the stages of the design, code, test, debug coding process.

This is a process to go through as you create a program using coding

- Design: Create a design which could be a flowchart, a labelled diagram or a storyboard. This helps to think through the algorithms required
- Code: code the algorithms usbng9in and adapting the design.
- Test and Debug: see if the program works and fix any errors.

## How can variables and if/else statements be useful when coding programs with selection?

The variable could be set either to 0 or 1 and this could be changed by user action or a timer. If/else statement outcomes could depend upon the value of the variable, command for selection.

## What does selection mean in coding and how can you achieve this in 2Code?

The code will contain commands that require a decision and the next code to run will depend upon the outcome of this decision. In 2Code we used the 'if' command for selection.

# What is the difference between the different object types in 2Code Gibbon level?

The different objects have different properties. This makes then suitable for different type of programs.

- Buttons can only be clicked and have their colour and text changed.
- Vehicles have speed and angle.
- Characters have movement in 4 directions.
- Turtles have rotation, pen up and down.

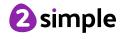